# **Unidad de interfaz de radio Toro (RIU) Guía del usuario**

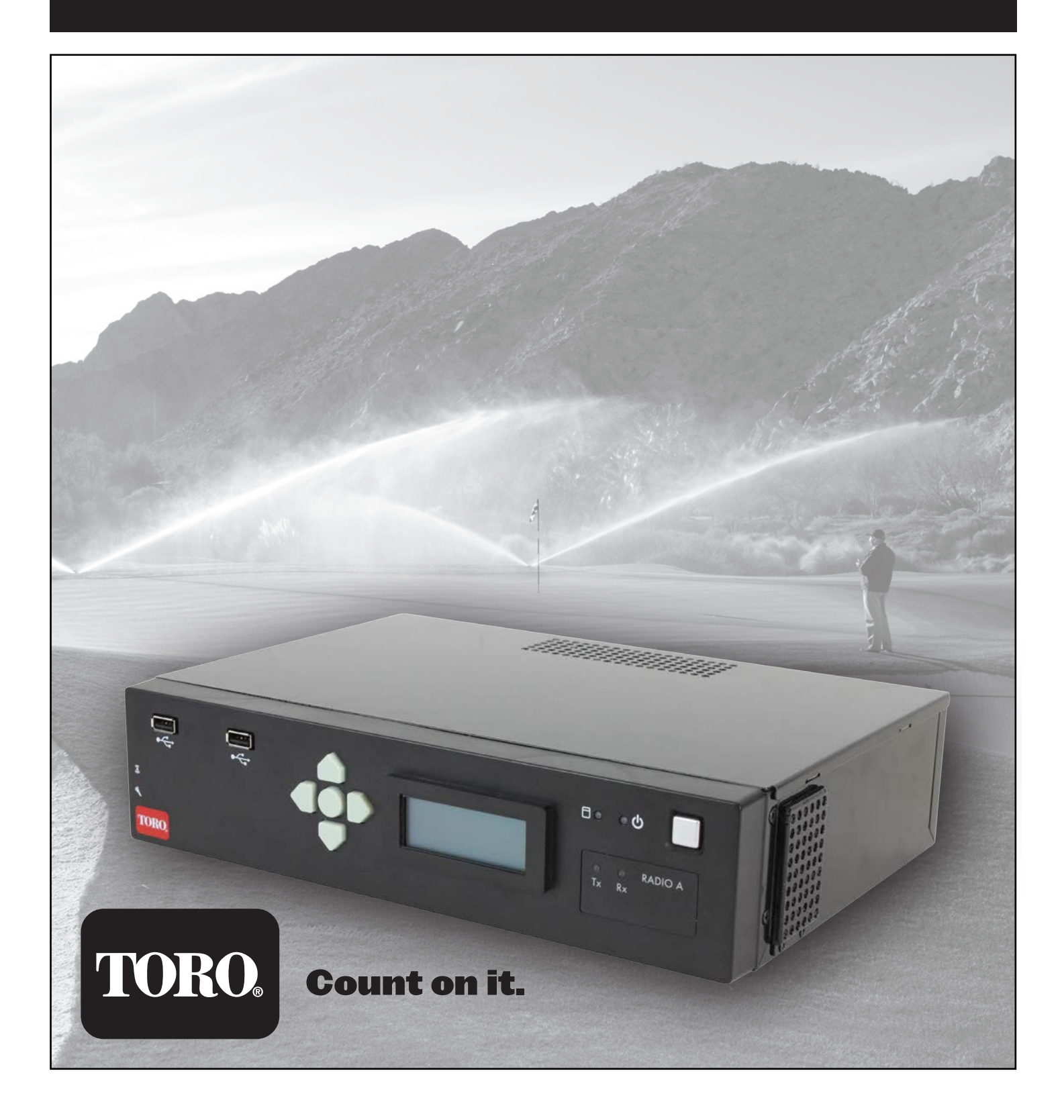

### **TABLA DE CONTENIDOS**

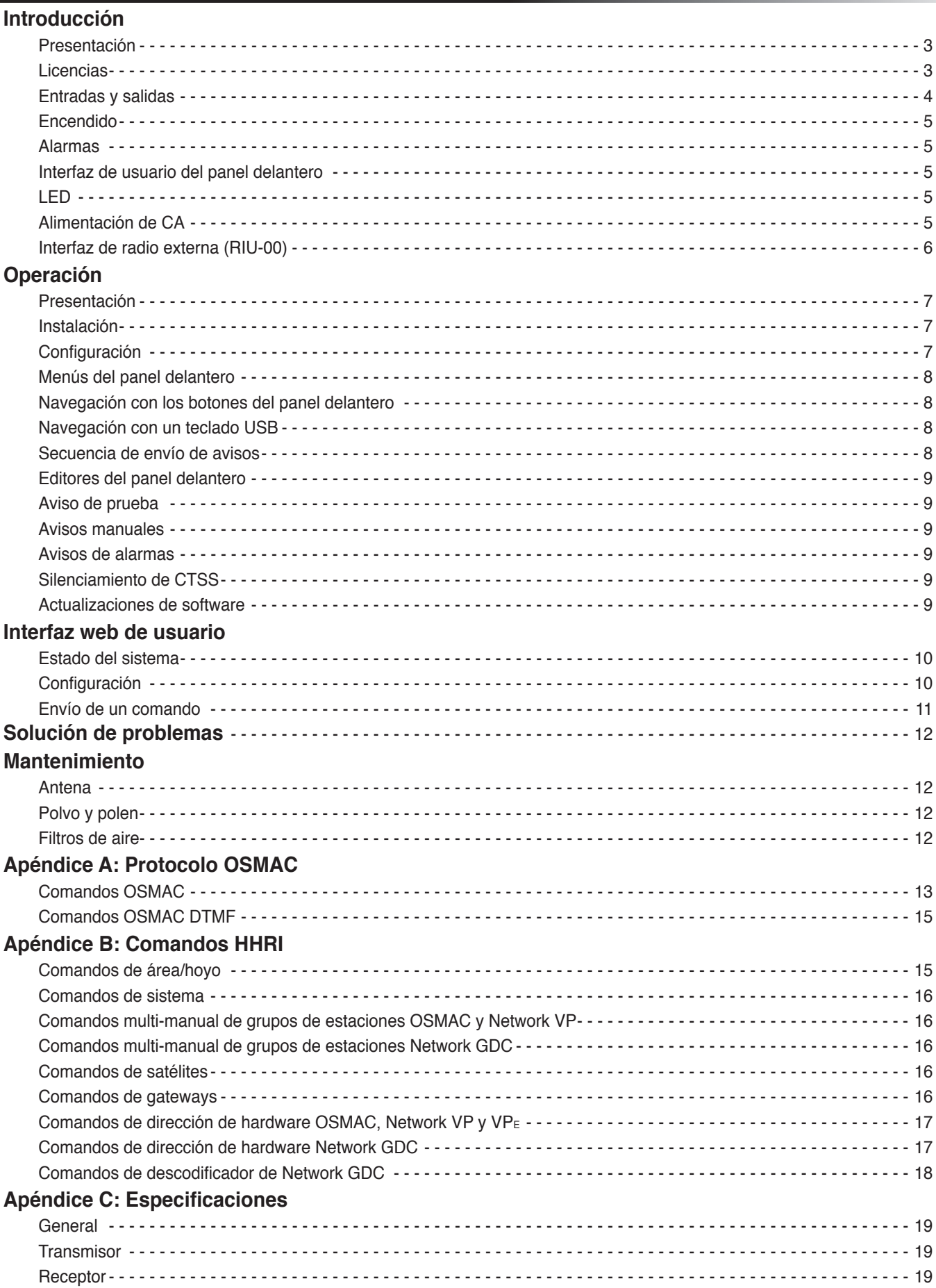

### **INTRODUCCIÓN**

#### **Presentación**

La unidad de interfaz de radio de Toro o RIU (Radio Interface Unit) es una unidad de sobremesa que se utiliza junto a un ordenador central Lynx o SitePro para controlar el riego en campos de golf. Sustituye a la interfaz de remota de radio portátil (HHRI) y/o a la estación base OSMAC. La RIU se puede configurar para que funcione como cualquiera de estas unidades de interfaz y las dos versiones de radio pueden realizar las funciones de ambas unidades.

La RIU se encuentra disponible en tres versiones:

RIU-01 con una radio – Este sistema se puede configurar como una estación base OSMAC o como una HHRI.

RIU-02 con dos radios – Este sistema se puede configurar como una estación base OSMAC y como una HHRI en una unidad. RIU-00 con funciones para una radio externa – Este sistema se puede configurar como una estación base OSMAC o como una HHRI. Se utiliza en regiones que necesiten una radio distinta a la instalada en la RIU. Está indicada para su uso con la radio **Motorola GM340**.

#### **Características:**

- Unidad totalmente autónoma con CPU interna, radio y fuente de alimentación.
- La fuente de alimentación de CA admite entradas de 110 VCA a 240 VCA.
- La unidad contiene una radio UHF (450-470 Mhz) con disipador térmico de funcionamiento continuo (solo en RIU-01 y en RIU-02).
- Puertos Ethernet dobles, uno para conectar a una red LAN (sin que sea necesario hub/interruptor), y el otro para conectarse al ordenador central.
- En los puertos USB delanteros se puede conectar un teclado USB/un teclado para utilizarse junto con la pantalla LCD, para cambiar la configuración o iniciar un aviso POCSAG
- Descodificador CTCSS Los comandos DTMF no se aceptan si no está presente el tono CTCSS correcto
- El suministro de alimentación y refrigeración admitirá 40 avisos continuos por minuto durante 24 horas al día (consulte las Especificaciones para obtener más detalles).
- Comunicación con la central a través del puerto serie (DB-9), el conector de dispositivo USB o Ethernet (función futura).
- Con una interfaz web de usuario, el usuario puede configurar la RIU a través de un navegador web y supervisar su funcionamiento.
- Un usuario puede enviar comandos DTMF sobre el terreno con una radio portátil.
- Conexión de radio externa para clientes internacionales (solo RIU-00).
- Actualizaciones de firmware a través de dispositivo de memoria USB.
- Dos entradas de alarma externas para la generación automática de avisos programados previamente.

### **Licencia**

**A PRECAUCIÓN:** La Comisión Federal Estadounidense de Comunicaciones o FCC estipula que la licencia de frecuencias utilizadas por la RIU y las radios portátiles es responsabilidad del usuario final. Los centros que carezcan de licencias pueden enfrentarse a multas y a procedimientos judiciales en virtud de la ley federal.

# **Entradas y salidas**

**Características delanteras:**

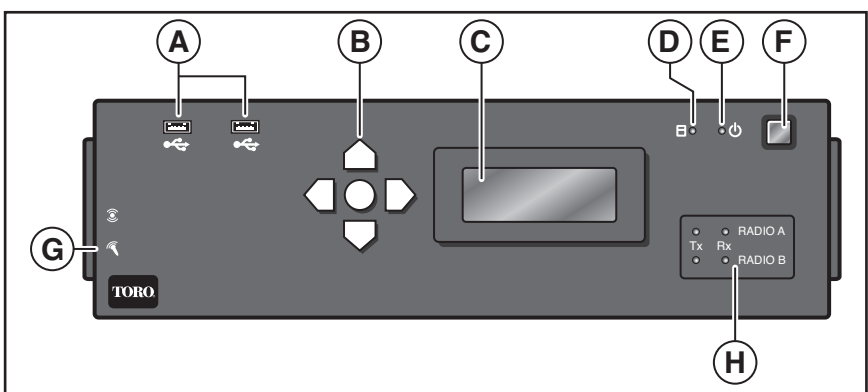

- A. USB x2 Se utiliza para el diagnóstico y para funciones futuras. (Se puede utilizar para un teclado numérico, un teclado alfanumérico o una unidad externa). **NO DEBE UTILIZARSE PARA CONECTARSE CON EL ORDENADOR CENTRAL PARA FUNCIONES REMOTAS DE LA ESTACIÓN BÁSICA Y DE DISPOSITIVOS PORTÁTILES.**
- B. Botones de navegación (arriba, abajo, izquierda, derecha e intro)
- C. Pantalla LCD (pantalla de 4 X 20 caracteres)
- D. Indicador LED de disco duro
- E. Indicador LED de encendido
- F. Interruptor de alimentación del sistema
- G. Entrada/salida de audio (para uso futuro)
- H. Indicadores LED de estado de radio

#### **Características traseras:**

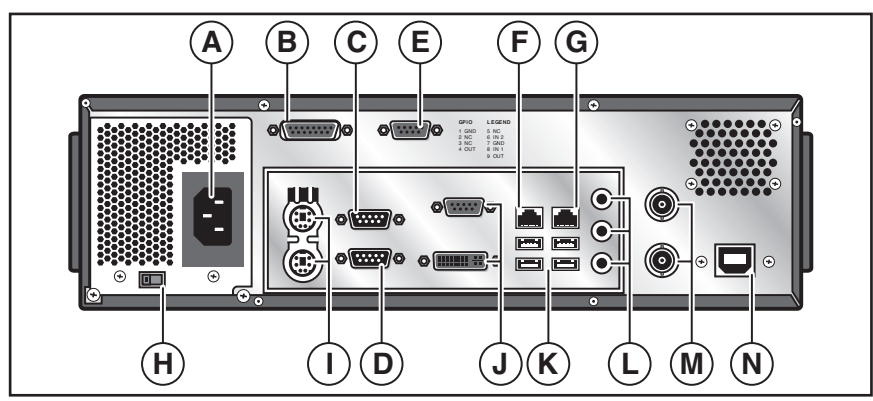

- A. Entrada de alimentación de CA, 100–240 VCA
- B. Subconector D de 15 pines. Se utiliza para la conexión de radio externa. (Solo RIU-00)
- C. Puerto serie RS232 1. Se utiliza para conectarse a un ordenador central. Acoplado con "RF A". (Solo RIU-01 y RIU-02)
- D. Puerto serie RS232 2. Se utiliza para conectarse a un ordenador central. Acoplado con "RF B" (Solo RIU-0).
- E. Conector de alarmas
- F. Puerto Ethernet con puente 1, conexión Ethernet 10/100/1G Base T.
- G. Puerto Ethernet con puente 2, conexión Ethernet 10/100/1G Base T.
- H. Selector de alimentación de CA 115/230 (Los modelos con fuente de alimentación con conmutación automática no dispondrán del selector)
- I. Puertos PS/2 de teclado y ratón
- J. VGA/DVI. (Para uso futuro).
- K. USB x4 Se utiliza para el diagnóstico y para funciones futuras. (Se puede utilizar para un teclado numérico, un teclado alfanumérico o una unidad externa). **NO DEBE UTILIZARSE PARA CONECTARSE CON EL ORDENADOR CENTRAL PARA FUNCIONES REMOTAS DE LA ESTACIÓN BÁSICA Y DE DISPOSITIVOS PORTÁTILES.**
- L. Entrada/salida de audio. (Para uso futuro).
- M. Conector RF hembra BNC para Radio 1 y Radio 2. (No se utiliza en RIU-00, solo un conector BNC en RIU-01)
- N. Conector USB que proporciona al dispositivo una conexión USB a un ordenador central.

**ADVERTENCIA:** No deben conectarse a los puertos USB de la unidad de interfaz de radio dispositivos periféricos como teléfonos móviles, tablets, etc., ya que pueden afectar de forma negativa al rendimiento de la unidad.

### **Encendido**

Para encender la unidad, pulse el botón plateado en la esquina superior derecha del panel delantero. La unidad tardará alrededor de 30 segundos en arrancar. La unidad estará lista cuando en el panel delantero aparezca la pantalla de inicio con la versión de software y la dirección IP de la unidad.

TORO Radio Interface Unit Version 1.2.0 192.168.128.254

Para apagar la unidad, pulse el mismo botón de encendido en la esquina superior derecha del panel delantero. Deje que transcurran entre 5 y 10 segundos para que se apague correctamente el sistema. Para apagar la unidad de forma manual, mantenga pulsado el botón plateado de encendido durante unos 5 segundos (no se recomienda este método).

**Importante:** Asegúrese de que la unidad esté conectada a una fuente de alimentación idónea, que no esté controlada por un interruptor de luz ni que la utilice un aparato de gran consumo, como por ejemplo, un frigorífico o un aparato de aire acondicionado.

### **Alarmas**

El conector hembra DB9 en el panel trasero (elemento E en la página 4) se utiliza para las entradas de alarmas. Existen dos entradas digitales que pueden asignarse con el fin de que desencadenen un aviso para su envío. Estas líneas, "IN1" e "IN2", tal y como se indican en el panel trasero, son entradas bajas activas que se elevan mediante una resistencia interna hasta 3,3 V. Para desencadenar una señal de entrada, simplemente conecte la línea INx al pin de tierra en el DB9, mediante un interruptor externo o contactos de relé. Las designaciones de los pines en este conector son las siguientes:

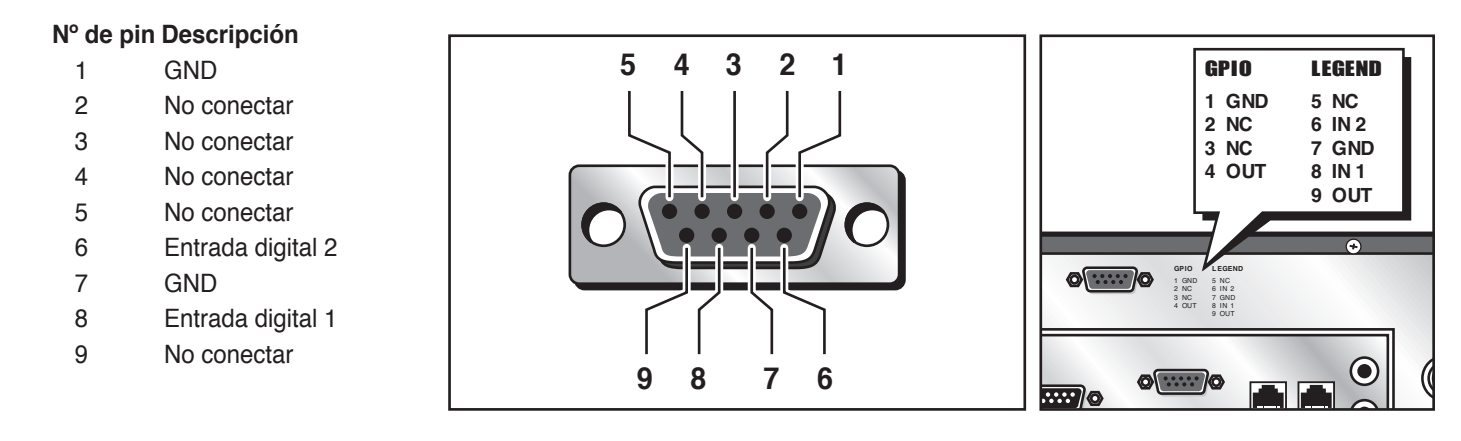

### **Interfaz de usuario del panel delantero**

La pantalla LCD y el teclado en el panel delantero conforman la interfaz del usuario para acceder a ciertas variables de configuración y para establecerlas, así como para interactuar con comandos DTMF, avisos, etc. Se trata de una pantalla de 4 líneas y 20 caracteres por línea, con retroiluminación integrada. El teclado incluye las teclas de izquierda, derecha, arriba, abajo e intro, para navegar por los menús que aparecen en la pantalla LCD.

### **LED**

Los LED de la radio indican el estado de Tx/Rx actual de la radio.

Existe un LED de Tx y de Rx asociado a cada radio dentro de la unidad. Tx se encuentra a la izquierda y se ilumina en rojo siempre que la radio asociada esté transmitiendo. El LED a la derecha corresponde a Rx y parpadeará en verde siempre que se detecte energía de RF.

También se incluye un LED de alimentación que se ilumina en azul cuando el sistema está activado, además de un LED de actividad del disco duro que parpadea en naranja cuando se estén escribiendo datos SSD o se esté accediendo a ellos.

### **Alimentación de CA (para modelos con fuente de alimentación sin conmutación automática)**

La unidad obtiene la alimentación de CA de 100 a 240 VCA en la parte trasera de la unidad. Dispone de un interruptor (mostrado a continuación) para elegir entre 115 y 230 VCA. Asegúrese de ajustar correctamente este interruptor en función de la tensión de entrada.

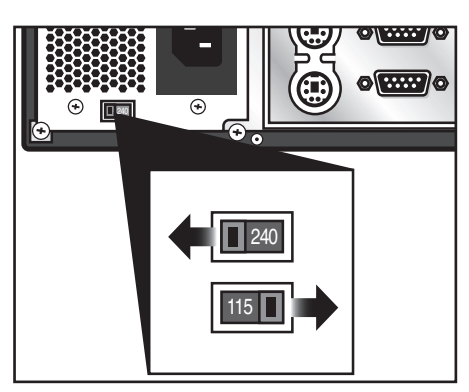

### **Interfaz de radio externa (RIU-00)**

La interfaz para un transceptor de radio externo es un conector sub D macho de 15 pines. La parte hembra es el conector en el cable que va hasta la radio externa.

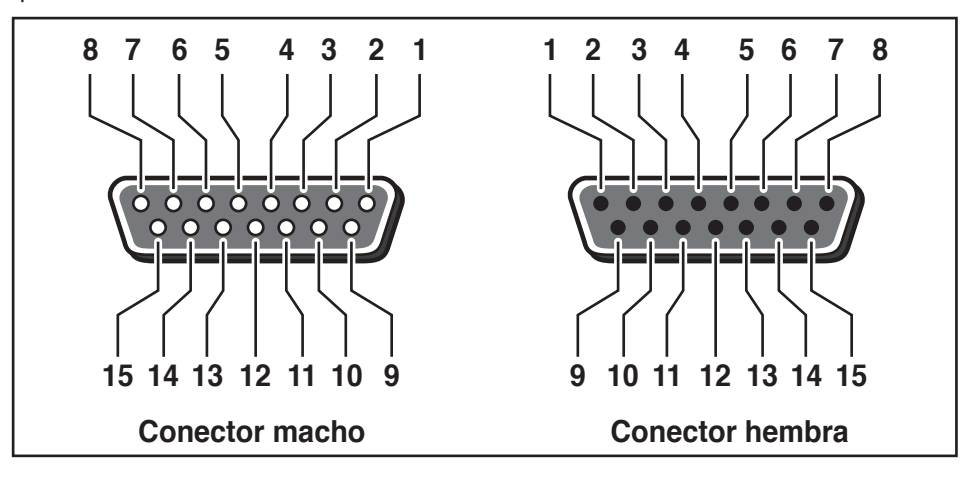

#### **Funciones de los pines de la interfaz de radio externa**

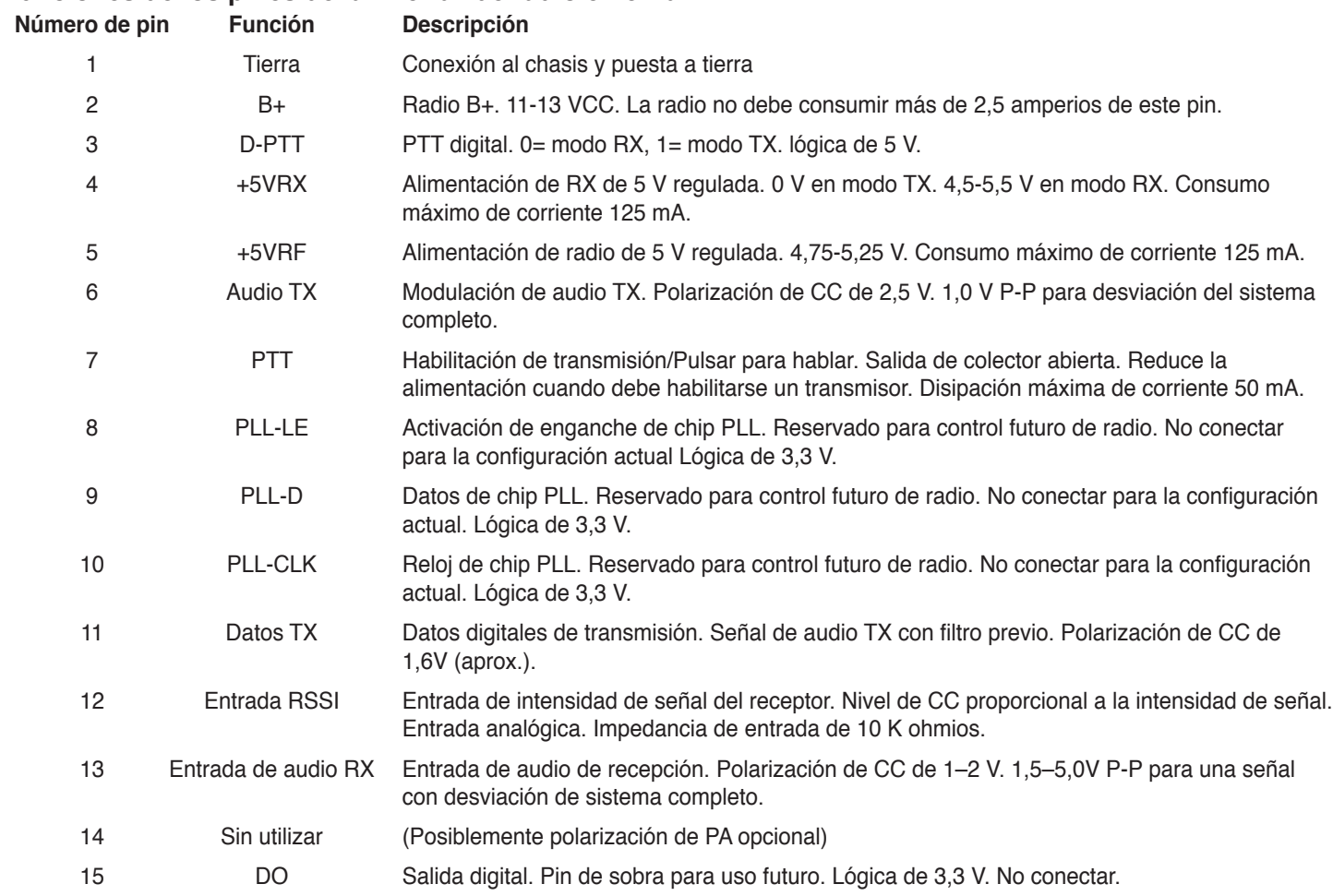

La radio externa puede obtener la alimentación de los pines 1 y 2 de este conector, siempre que la radio externa sea una radio de bajo consumo, menor o igual a 2 vatios. **La radio externa no debe consumir nunca más de 2,5 amperios de este conector.**

Si se utiliza una radio externa, actuará exclusivamente como la capa física del sistema. Cualquier interacción entre la radio y la placa base se producirá dentro del envolvente mediante un MÓDEM especialmente designado que gestionará la lógica de las señales RF. A continuación, este MÓDEM enviará/recibirá audio hacia/desde la radio externa.

El funcionamiento de la RIU será exactamente igual que con una radio interna, excepto por la falta de control de ciertas funciones de la radio, como el ajuste de salida de alimentación y la frecuencia; dichos ajustes se realizarán de forma manual en la radio externa. Todas las funciones compatibles con una radio interna también estarán disponibles para los usuarios con un MÓDEM externo. CTCSS y DTMF seguirán funcionando siempre que el audio se reciba por el pin correspondiente del conector DB15.

### **OPERACIÓN**

#### **Presentación**

La RIU está indicada para su uso con un sistema Toro Lynx o SitePro. Debe configurarse en el modo que se desee antes de su uso, ya sea una estación base OSMAC o HHRI.

Las funciones de la estación base son enviar avisos introducidos manualmente a placas de descodificadores o dispositivos de radiobúsqueda, enviar avisos introducidos manualmente mediante radio portátil preparada para DTMF, enviar avisos como resultado de un cambio de estado en las entradas de las alarmas y enviar avisos introducidos desde la central.

Las funciones de la HHRI es recibir y descodificar comandos DTMF de una radio portátil preparada para DTMF, comunicar dichos comandos a Lynx o SitePro y transmitir los tonos adecuados de confirmación a la radio portátil.

#### **Instalación**

La RIU se ha diseñado para su uso en interiores. Su uso en exteriores puede producir daños en la unidad.

La RIU se ha diseñado para su uso sobre un escritorio. Aunque se trate de una ubicación óptima para facilitar su uso, no es el mejor lugar para ubicar la antena. Es necesario colocar la antena alejada de la unidad (al menos a 3 metros) y a una altura suficiente para ofrecer una cobertura adecuada. Las antenas de tipo de "estación base" ofrecerán una mejor cobertura en comparación con antenas de tipo dipolo o "rubber duck".

#### **Configuración**

Para acceder al menú del panel delantero, pulse cualquier tecla mientras aparece la pantalla Status (Estado). Para acceder a los submenús Configuration (Configuración), Test Page (Aviso de prueba) y Factory Reset (Restablecimiento a ajustes de fábrica), se necesitará una contraseña. La contraseña es "**7531**". La contraseña se puede introducir con las teclas de flecha o con el teclado.

### **Menús del panel delantero**

- 1. Send Page (Enviar aviso)
	- A. Pager Number (Número de dispositivo de radiofrecuencia) a. Escriba el mensaje
- 2. Configuration (Configuración)
	- A. Radio A
		- a. Mode (Modo) Seleccione HHRI u OSMAC.
		- b. TX Frequency (Frecuencia TX) Introduzca la frecuencia que desee.
		- c. RX Frequency (Frecuencia RX) Introduzca la frecuencia que desee.
		- d. TX CTCSS

 Seleccione entre frecuencias programadas previamente desde XZ (67,0 Hz) hasta 0Z (254,1 Hz), o bien DISABLED (DESACTIVADO).

- e. RX CTCSS Seleccione entre frecuencias programadas previamente desde XZ (67,0 Hz) hasta 0Z (254,1 Hz), o bien DISABLED (DESACTIVADO).
- f. Output Power (Potencia de salida) Establece una potencia de salida a partir de 1,0–4,0 vatios, en incrementos de 0,1 vatios.
- g. Connection Mode (Modo de conexión) Seleccione entre Serial (Serie), USB o IP Server (Servidor IP)
- h. Serial Baud (Baudios serie) Seleccione entre 1200, 4800, 9600, 19 200, 38 400, 57 600 y 115 200.
- i. Serial Parity (Paridad serie) Seleccione entre None (Ninguna), Even (Par) u Odd (Impar).
- j. Serial Data Bits (Bits de datos de serie) Seleccione 7 u 8.
- k. Serial Stop Bits (Bits de parada de serie) Seleccione 1 o 2.
- l. Serial Flow Control (Control de flujo de serie) Seleccione None (Ninguno) o Hardware.

### **Navegación con los botones del panel delantero**

Para navegar por los menús, los botones de arriba y abajo se moverán entre los menús (y para desplazarse si es necesario). Con el botón de flecha derecha o de centro se seleccionará el elemento del menú y con el de flecha izquierda se subirá un nivel. Una vez que se ha seleccionado un elemento, aparecerá una pantalla para modificar el ajuste o la función. Cada editor difiere ligeramente en función de lo que se esté editando.

### **Navegación con un teclado USB**

Si está conectado, se puede utilizar un teclado numérico USB (o el teclado numérico de un teclado completo) para interactuar con el panel delantero. Las teclas "+" y "-" se pueden utilizar para desplazarse hacia arriba o hacia abajo por el menú, mientras que la tecla "Enter" (intro) selecciona el elemento del menú. La tecla "Del" (Supr) (o ".") se puede utilizar para subir un nivel en el menú.

Una vez que se ha seleccionado un editor, se pueden utilizar las teclas numéricas junto a la tecla "Del" (Supr.) para borrar los caracteres que se han introducido. La tecla Enter (Intro) cambiará de la edición del valor a la elección entre "OK" (Aceptar) o "Cancel" (Cancelar) y las teclas "+" y "-" se pueden utilizar para elegir entre las dos opciones.

Si se conecta un teclado completo, se puede utilizar solo el teclado numérico (la parte situada más a la derecha) para interactuar con el panel delantero.

### **Secuencia de envío de avisos (solo modo OSMAC)**

La secuencia de envío de avisos imita la secuencia de introducción de avisos OSMAC original. Para facilitar la operación a los usuarios sin teclado, los números también se pueden introducir con las teclas de flecha, haciendo clic en cada una de ellas cada vez.

- m. Internal Audio Gain (Ganancia de audio interna) Ajuste el valor de dB entre la selección.
- n. Page Data Invert (Invertir datos de aviso) Seleccione True (Verdadero) o False (Falso)
- o. Tone Respond Delay (Retardo de respuesta de tono) Seleccione un retardo de entre 1000 y 4000 ms.
- B. Radio B (si se incluye)
	- a. (Véase Radio A)
- C. Alarm Page 1 (Aviso de alarma 1)
	- a. Enable Page (Activar aviso) Seleccione True (Verdadero) o False (Falso).
	- b. Pager ID (ID de dispositivo de radiofrecuencia) Introduzca el ID del dispositivo de radiofrecuencia.
	- c. Page Message (Mensaje del aviso) Introduzca el código del comando.
- D. Alarm Page 2 (Aviso de alarma 2) a. (Véase el Aviso de alarma 1)
- E. IP Address (Dirección IP) Introduzca la dirección IP.
- F. Netmask (Máscara de red) Introduzca el número de máscara de red.
- G. OSMAC DTMF Timeout (Tiempo de espera de OSMAC DTMF) – Introduzca un retardo de entre 1000 y 60 000 ms antes del tiempo de apagado automático en incrementos de 1 ms.
- H. HHRI DTMF Timeout (Tiempo de espera de HHRI DTMF) – Introduzca un retardo de entre 1000 y 60 000 ms antes del tiempo de apagado automático en incrementos de 1 ms.
- 3. Test Page Mode (Modo de aviso de prueba) Seleccione Enable (Activar) o Disable (Desactivar).
- 4. Factory Reset (Restablecer valores de fábrica) Seleccione OK (Aceptar) para restablecer todos los ajustes a los valores predeterminados de fábrica.

### **Editores del panel delantero**

Al editar un valor, aparece una pantalla como la indicada a continuación. El campo o botón resaltado se indica mediante una flecha.

Configuration IP Address: ➞192.168.128.254 [OK] [Cancel]

La tercera línea indica el valor que se está introduciendo. Esta línea se personaliza según el tipo de parámetro que se está modificando. Al editar, un cursor parpadeante indica el carácter que se está cambiando, si procede. Utilice las flechas arriba y abajo para cambiar valores individuales, y las de derecha e izquierda para desplazarse por la pantalla.

### **Aviso de prueba**

El modo de aviso de prueba se utiliza para comprobar el alcance del sistema o para probar los receptores. Cuando se activa este modo, la RIU generará automáticamente un aviso al número de dispositivo de radiobúsqueda "0" cada diez segundos, transmitiendo a cualquier radio que funcione en el modo OSMAC.

### **Avisos manuales**

Los avisos manuales se pueden iniciar mediante una radio portátil con la funcionalidad DTMF o a través de las interfaces de usuario de la estación base (interfaz web o interfaz de LCD de panel delantero/teclado).

### **Avisos de alarma**

La RIU dispone de entradas de alarma. Estas entradas digitales se utilizan para generar avisos, cada uno con su propio mensaje configurable y a cualquier dispositivo de radiofrecuencia. Se pueden utilizar para alarmas, pero también se pueden utilizar para generar simplemente avisos preprogramados. Un ejemplo habitual es un interruptor de lluvia que desactivará todos los satélites cuando se detecte lluvia y que volverá a activarlos cuando deje de detectarse lluvia. Las entradas se conectan a contactos o interruptores abiertos normalmente. Cuando cualquier entrada se conecta a tierra, generará su aviso preprogramado.

### **Silenciamiento CTCSS**

La RIU admite las funciones de privacidad del sistema de silenciamiento codificado de tonos continuos o o CTCSS (Continuous Tone Coded Squelch System). Con CTCSS, el receptor puede bloquear la recepción de señales que no estén codificadas con tonos subaudibles predefinidos. Al activar CTCSS, los comandos del dispositivo portátil no se aceptarán o no se responderá a ellos a menos que la RIU reciba el tono de CTCSS correcto. Tenga en cuenta que para la RIU, CTCSS solo se aplica a la actividad de la radio portátil y que los tonos CTCSS no se utilizan para la comunicación OSMAC con los programadores de campo.

### **Actualizaciones de software**

La RIU admite actualizaciones de software a través de USB. Para actualizar el software con la última versión, simplemente inserte la unidad USB de Toro en cualquiera de los puertos USB en la parte delantera o trasera de la RIU y reinicie el sistema. El sistema operativo buscará el software de actualización (que se encuentra almacenado en el directorio raíz de la unidad USB) y se instalará automáticamente. Cuando acabe, el sistema se iniciará como es habitual. Se puede retirar con seguridad la unidad de USB una vez que aparezca la pantalla "Toro Radio Interface" (Interfaz de radio Toro) en la pantalla LCD del panel delantero.

### **INTERFAZ WEB DE USUARIO**

Toda la configuración y los avisos manuales disponibles a través de la interfaz del panel delantero también se pueden realizar con la interfaz web. Con la dirección IP y la máscara de red configurada correctamente, simplemente introduzca la IP en cualquier navegador web actual para configurar la unidad.

Para acceder a cualquier información más allá de la pantalla de estado, se necesitará una contraseña. La contraseña es "7531".

#### **Estado del sistema**

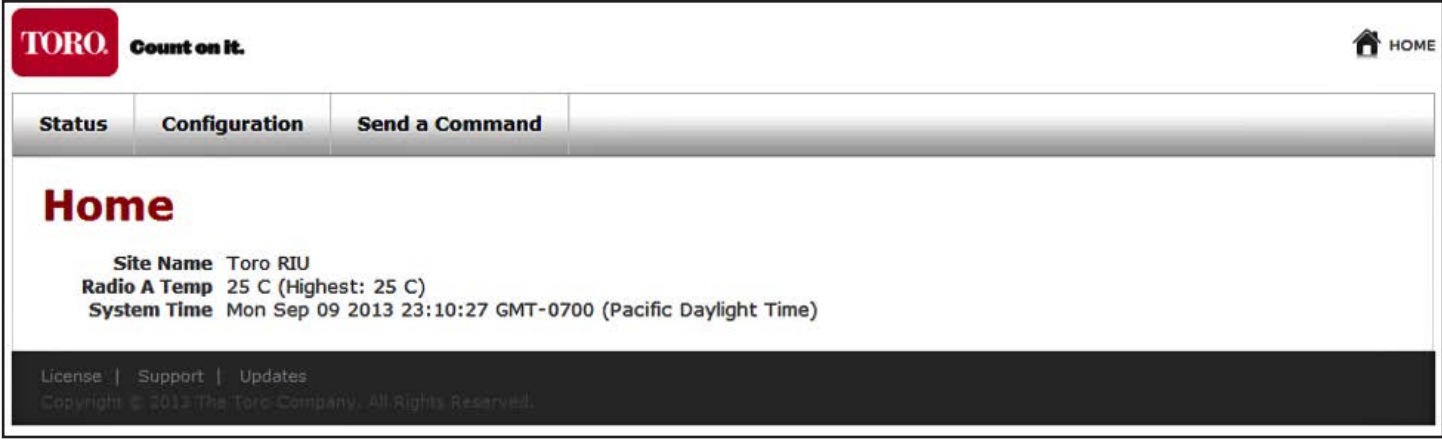

La pantalla Status (Estado) ofrece información básica sobre el estado de la RIU, incluida la corriente y la temperatura máxima. Esta es la página que aparece cuando se accede por primera vez a la interfaz del usuario. Con los enlaces en la parte superior de la página puede desplazarse a las otras dos secciones de la interfaz del usuario.

#### **Configuración**

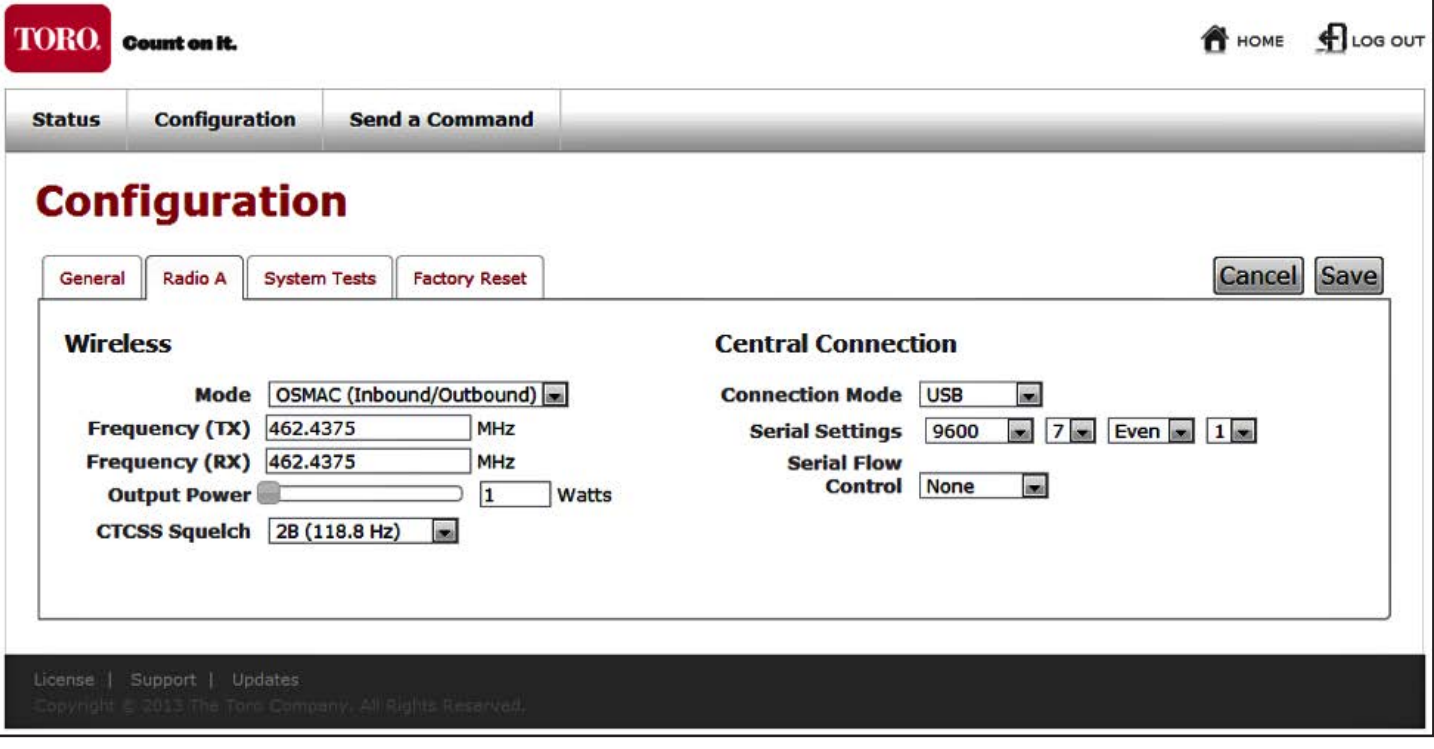

La pantalla Configuration (Configuración) ofrece acceso a todos los ajustes de radio y del sistema. También ofrece acceso para activar el modo Test Page (Aviso de prueba) y para restablecer los ajustes a los valores de fábrica.

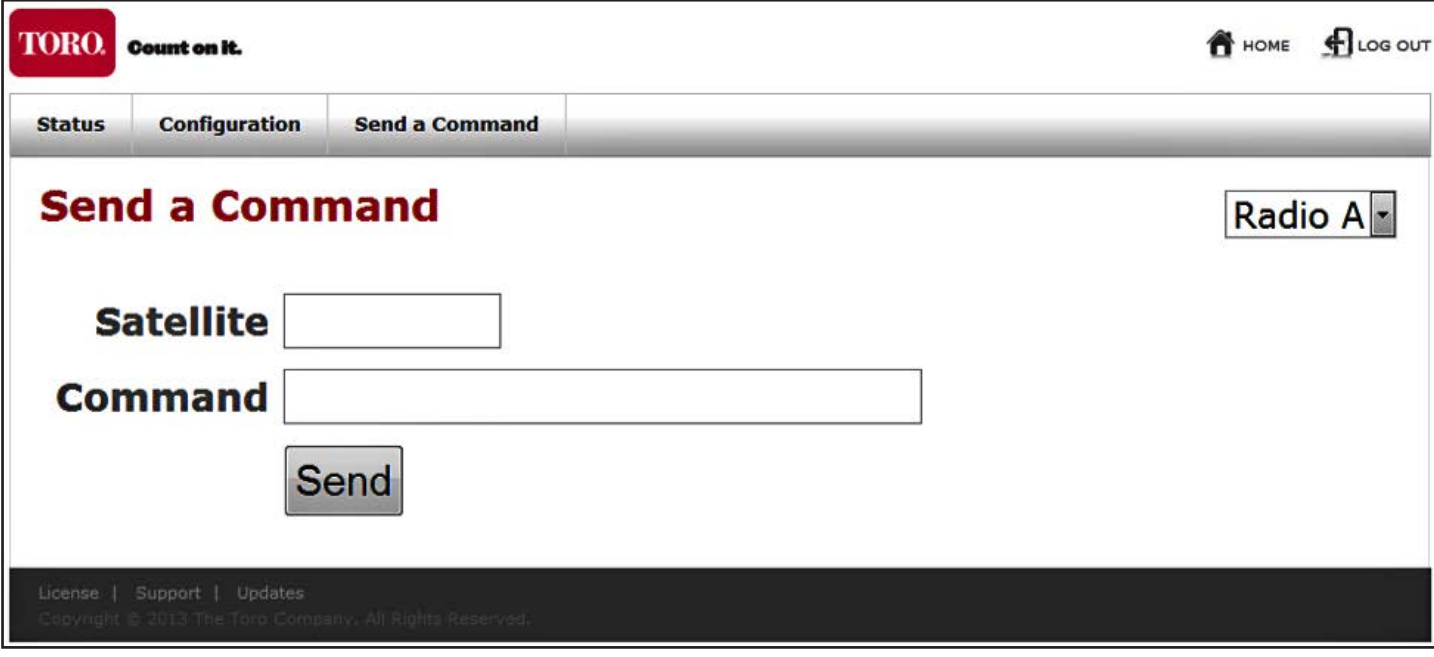

Con la pantalla de comandos se pueden enviar avisos de forma manual a través de cualquier radio configurada actualmente en el modo OSMAC. Utilice el menú desplegable situado en la parte superior derecha para seleccionar la radio a través de la cual enviará el aviso y, a continuación, utilice el formulario para enviar el aviso. El aviso se enviará de inmediato.

### **SOLUCIÓN DE PROBLEMAS**

#### **Síntoma: La unidad no recibe RF**

- 1. Verifique todos los ajustes del sistema, para asegurarse de que está configurado correctamente
	- a. Frecuencia
	- b. Frecuencia de silenciamiento CTCSS
- 2. Compruebe la conexión de la antena
	- a. Verifique que todos los conectores están limpios y conectados correctamente
	- b. Asegúrese de que no haya dobleces extremas en el cableado
	- c. Si fuera necesario, compruebe los niveles de alimentación en la entrada de la RIU y la impedancia del cableado/de la antena.

#### **Síntoma: La unidad no transmite**

 1. Verifique todos los ajustes del sistema, para asegurarse de que está configurado correctamente

- a. Frecuencia
- b. Frecuencia de silenciamiento CTCSS
- 2. Compruebe la conexión de la antena
	- a. Verifique que todos los conectores están limpios y conectados correctamente
	- b. Asegúrese de que no haya dobleces extremas en el cableado
	- c. Si fuera necesario, compruebe los niveles de alimentación en la salida de la RIU y la impedancia del cableado/de la antena.
- 3. Compruebe el LED de Tx en la parte delantera de la unidad de la radio asociada en cuestión. La luz debe encenderse en rojo siempre que la radio crea que está transmitiendo. Si el LED no se ilumina en ningún momento, entonces a la radio no se le está indicando que transmita, por lo que deberá comprobar la configuración del software.

#### **Síntoma: La unidad funciona de modo errático (se apaga de repente, se sobrecalienta, se salta estaciones, etc.).**

- 1. Verifique que todos los cables externos están conectados correctamente.
- 2. Compruebe el filtro de aire y cámbielo si es necesario.

### **MANTENIMIENTO**

Es necesario seguir las precauciones de mantenimiento indicadas a continuación para que la RIU esté cubierta por la garantía del fabricante.

#### **Antena**

Una antena rota puede producir daños graves al módem o a los módems internos de la radio. Antes de utilizarla, compruebe que la antena está instalada correctamente

**Importante:** La antena debe situarse a una distancia superior a 1,8 metros de la unidad. Debe montarse en la ubicación más alta posible.

### **Polvo y polen**

Instale la RIU en un área en la que esté lo más protegida posible del polvo. Manténgala alejada de ventanas abiertas y entradas.

### **Filtros de aire**

La RIU se ha diseñado para que utilice en todo momento dos filtros de aire. Instale un filtro de aire en cada uno de los orificios de ventilación por los que entre aire. El aire saldrá por los orificios de ventilación de la esquina trasera. Asegúrese de que estos filtros se mantienen limpios, ya que si se ensucian pueden reducir el rendimiento del dispositivo, sobre todo a temperaturas altas.

En condiciones normales, los filtros deben sustituirse una vez al año. La suciedad en los filtros puede impedir el flujo de aire a través de la unidad y hacer que muestre un mensaje de error térmico en la pantalla LCD. Si ocurriera, sustituya los filtros.

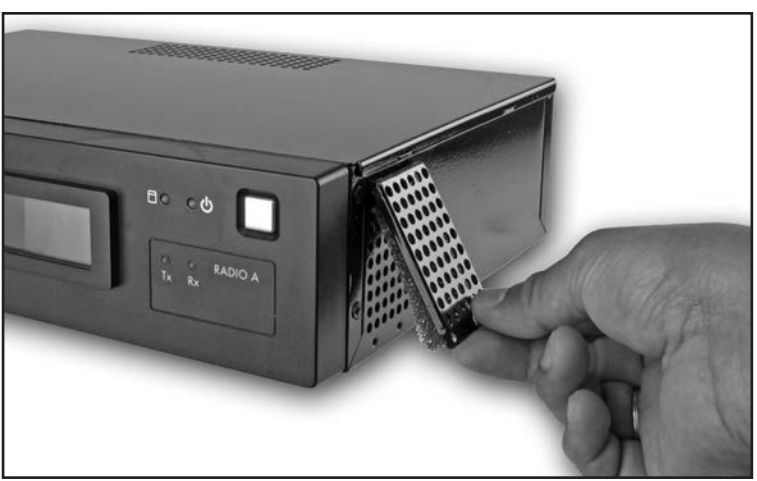

### **APÉNDICE A: COMANDOS OSMAC**

La RIU envía estos comandos (en modo OSMAC) para controlar el funcionamiento de los satélites OSMAC. Los puede iniciar automáticamente el ordenador central (Lynx o SitePro) o se pueden introducir de forma manual con el panel delantero, un teclado USB o la interfaz web.

### **Código de comando Descripción operativa**

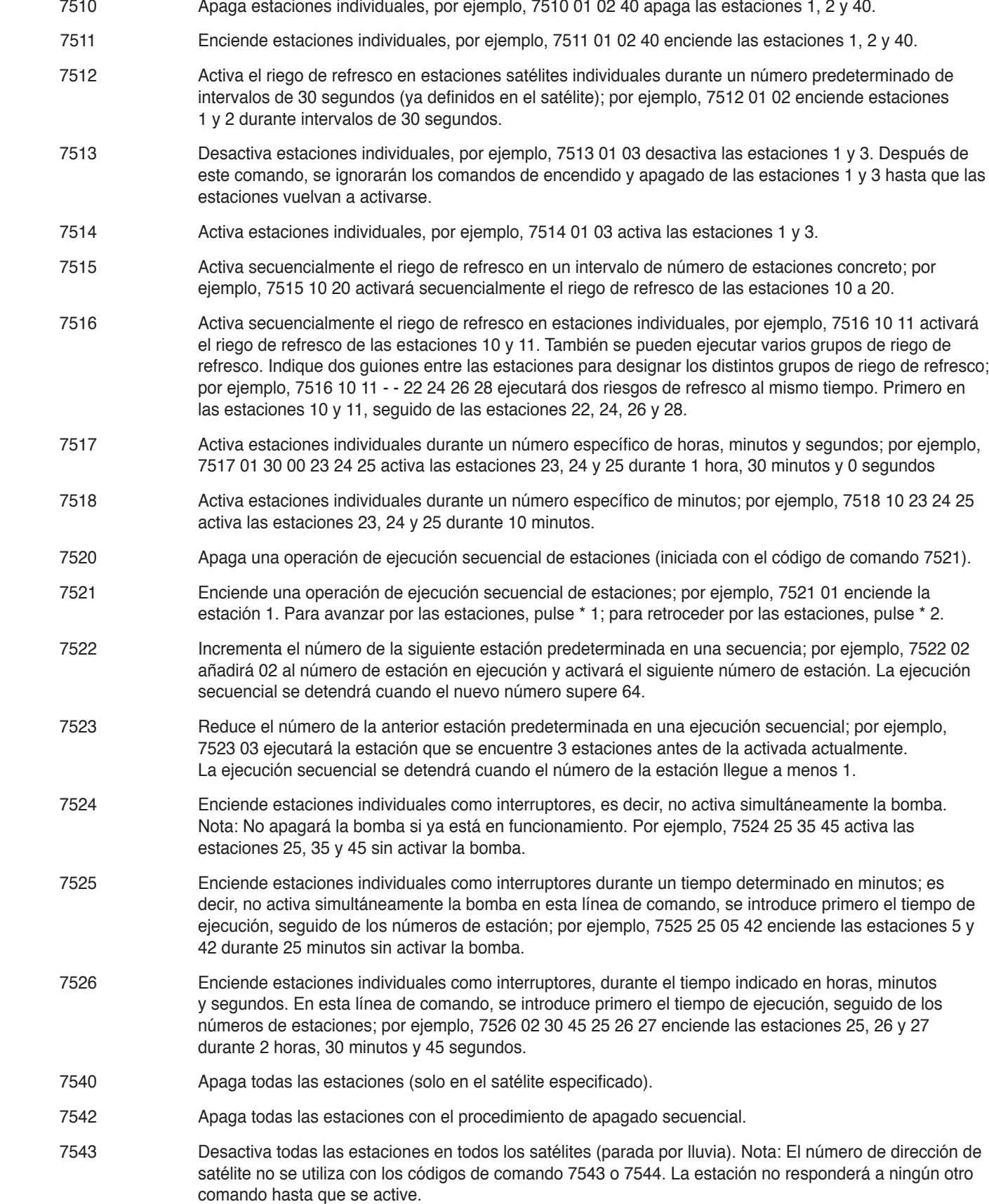

# **Código de comando Descripción operativa**

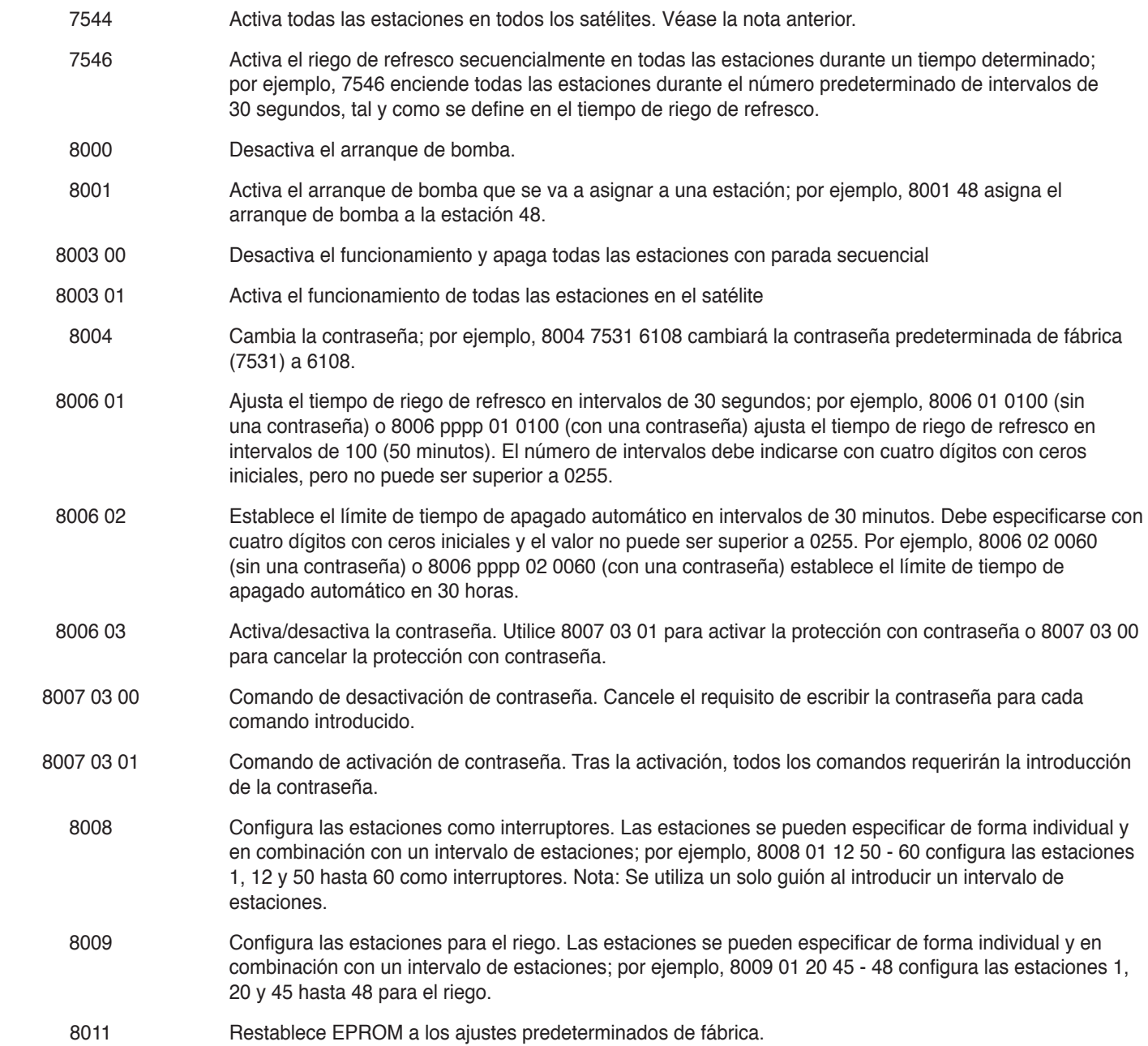

### **Comandos OSMAC DTMF**

Estos comandos se utilizan al enviar comandos a la RIU (en modo OSMAC) mediante una radio portátil.

#### **Código de comando Descripción operativa**

- \*9 Este es el comando desde la radio que anuncia a la RIU que va a llegar un comando DTMF. El formato del comando completo es \*9 AAA CCCC, donde AAA es la dirección de satélite de tres dígitos y CCCC es un comando de longitud arbitraria. Por ejemplo, la secuencia \*9 081 751101020304 enviará un comando al satélite 81 para que encienda las estaciones 1, 2, 3 y 4.
- \*0 Este es el comando de cambio de dirección. Si se utiliza \*0 para iniciar un comando en lugar de \*9, se utiliza la dirección del último satélite. Por ejemplo, el comando \*9 095 751101 encenderá la estación 1 del satélite 95. Tras esto, con \*0 7540 se enviará el comando de parada de todas las estaciones al último satélite al que se ha dirigido, en este caso, el satélite 95.
- \*1 Incrementar en modo de incremento/disminución. Después de enviar el comando 7521 a un satélite, estará en modo de incremento/disminución. Se puede utilizar un comando de acceso rápido \*1 desde la radio portátil para incrementar a la siguiente estación. Cuando la RIU reciba \*1, enviará 752201 al último satélite al que se ha dirigido. Se puede añadir un paso tras el comando \*1 para saltarse estaciones durante el incremento. Por ejemplo, si la estación actual en el modo de incremento/disminución es la estación 6, un comando \*1 04 incrementará hasta la estación 10, indicando a la RIU que envíe el comando 752204.
- \*2 Disminuir en modo de incremento/disminución. Este comando funciona igual que \*1, excepto que disminuye en lugar de incrementar. El comando de disminución enviado por la RIU es 75 23.
- 4 Apaga todas las estaciones en el último satélite al que se ha dirigido. Este comando indica a la RIU que envíe el comando 7540 al último satélite al que se ha dirigido.

### **APÉNDICE A: COMANDOS HHRI**

**Notas:** La radio Motorola, modelo GM-340, es la radio portátil aprobada para su uso con RIU-00. Otras radios externas pueden funcionar con RIU-00, pero no se garantiza un rendimiento uniforme.

**Notas:** Los parámetros opcionales se indican entre corchetes []. El número de campo es necesario en los comandos de Área/Hoyo para los campos 2 y 3. Los límites de grupo máximo, satélite y estaciones se ajustan mediante hardware de campo.

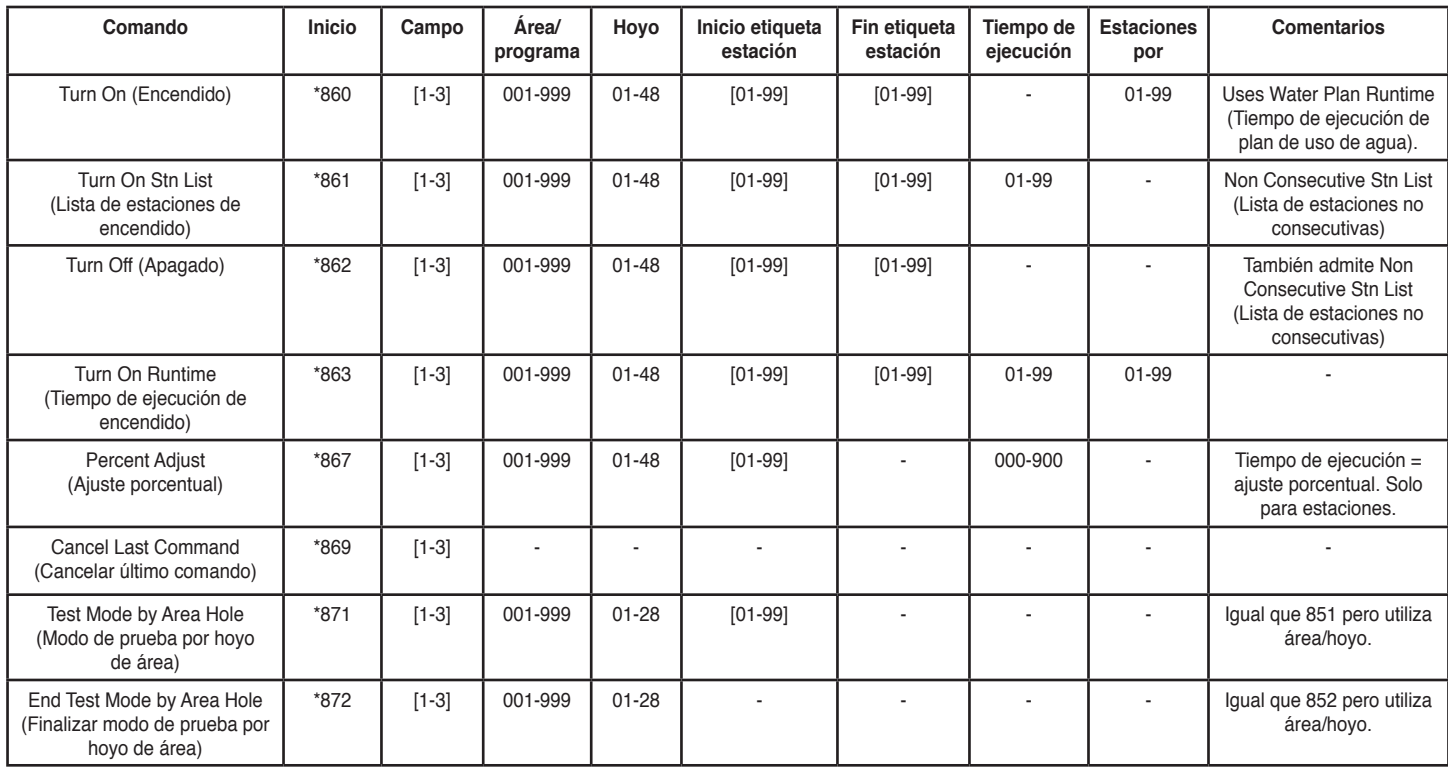

#### **Comandos de área/hoyo**

### **Comandos de sistema**

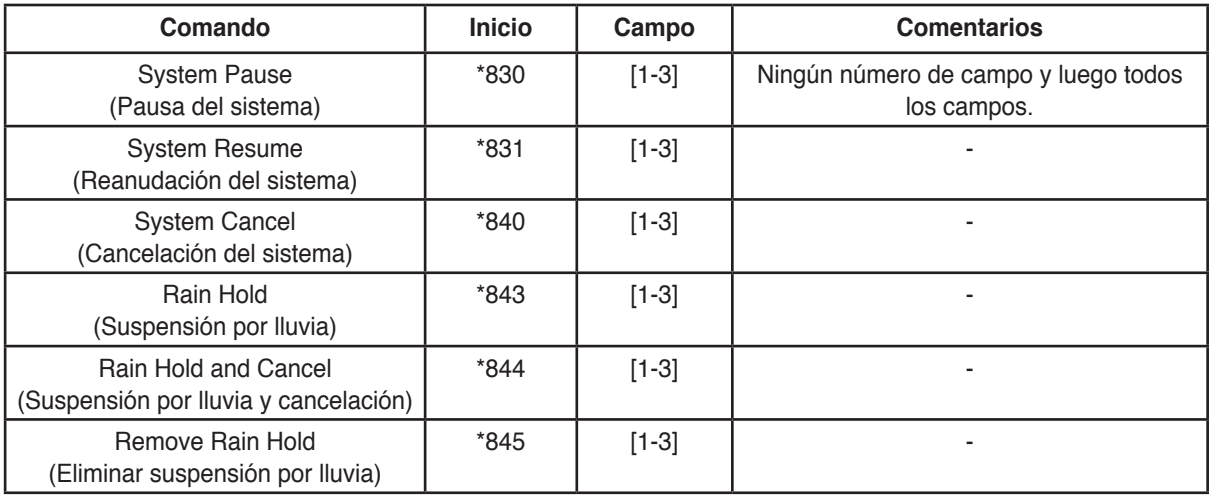

# **Comandos multi-manual de grupos de estaciones OSMAC y Network VP**

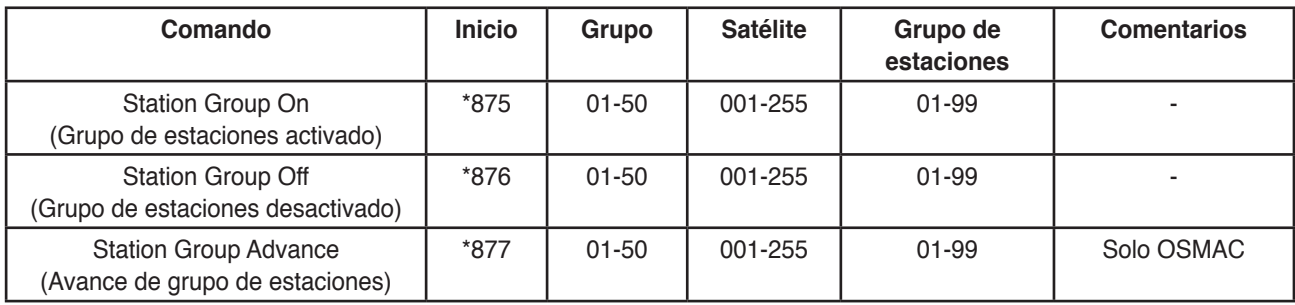

### **Comandos multi-manual de grupos de estaciones Network GDC**

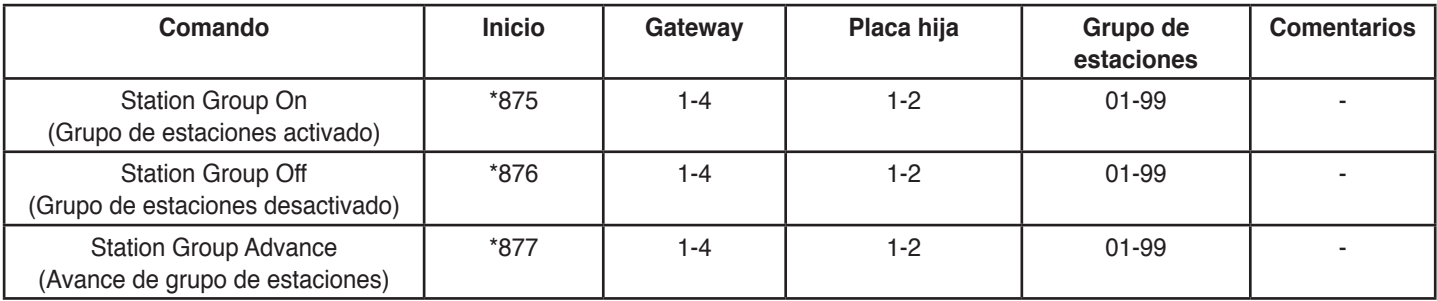

### **Comando de satélites**

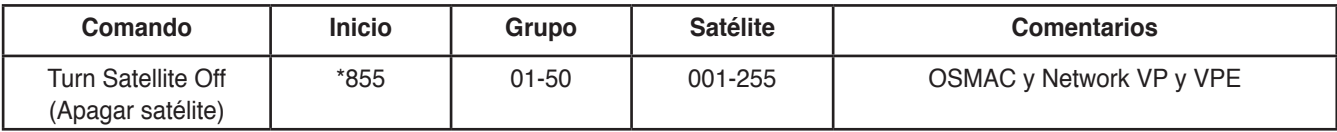

### **Comando de gateways**

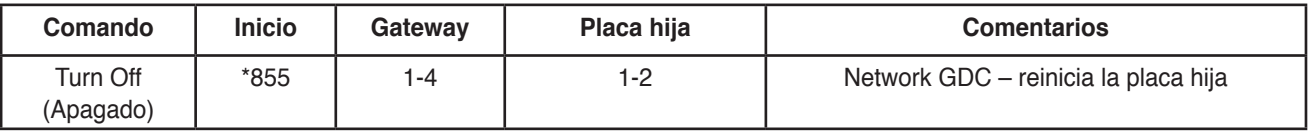

# **Comandos de dirección de hardware OSMAC, Network VP y VPE**

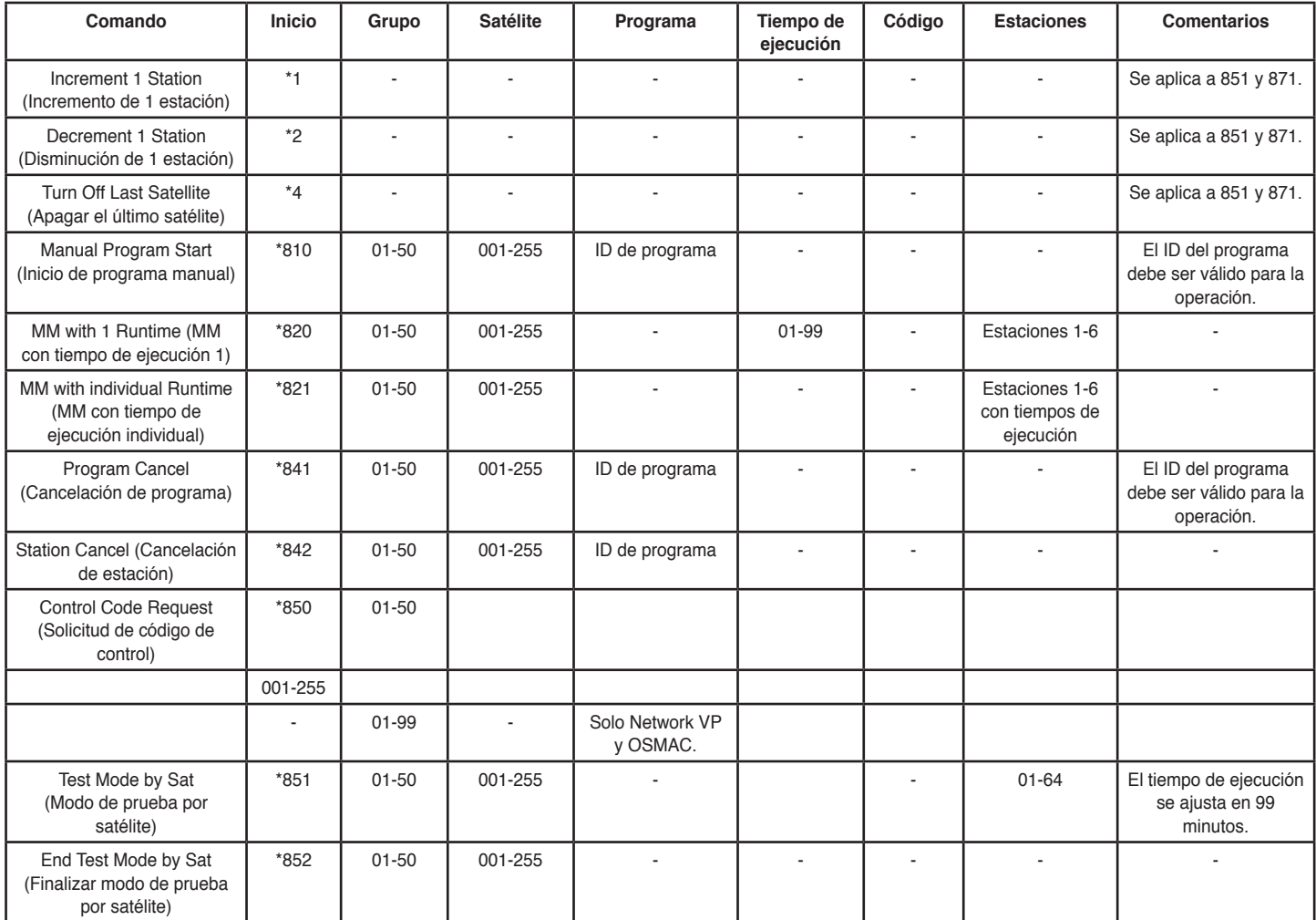

# **Comandos de dirección de hardware Network GDC**

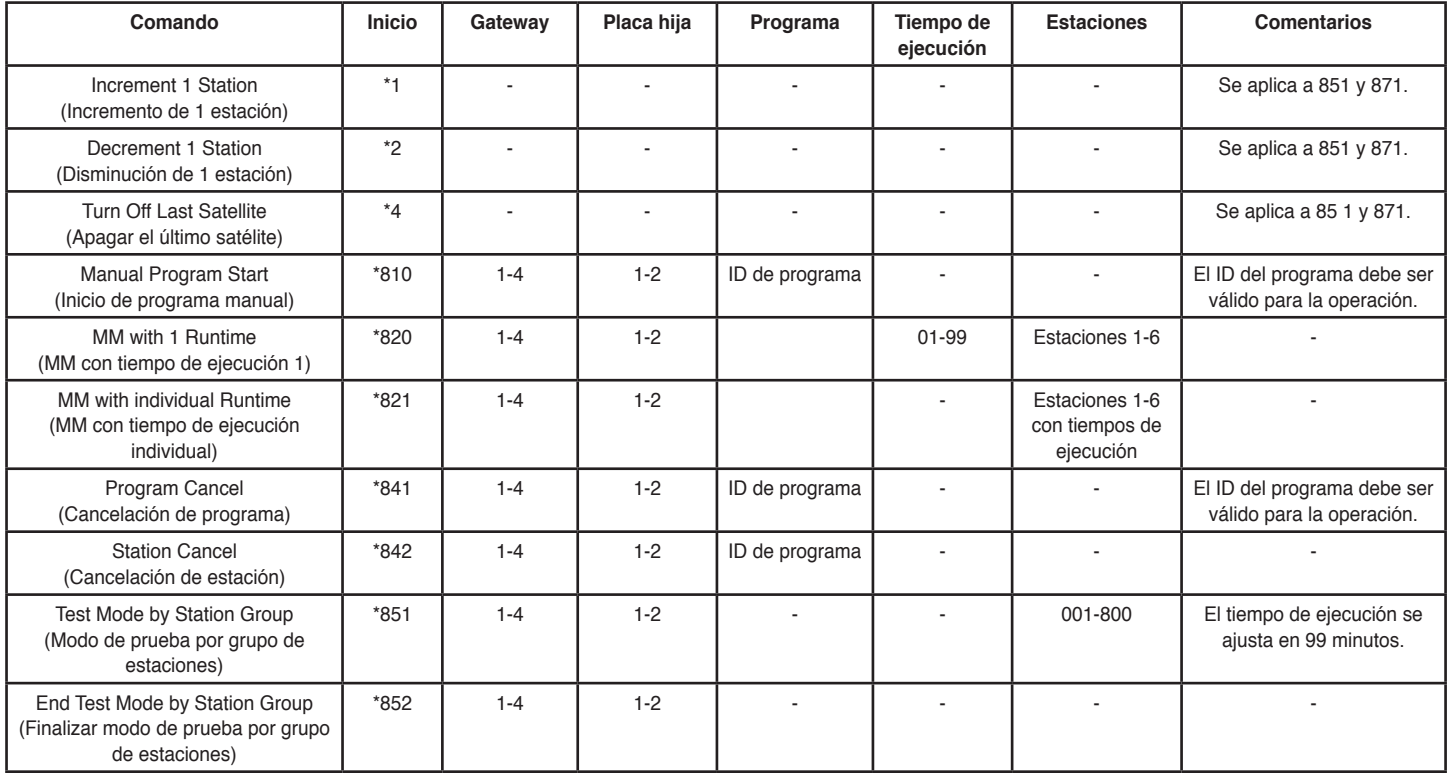

### **Comandos de descodificador de Network GDC**

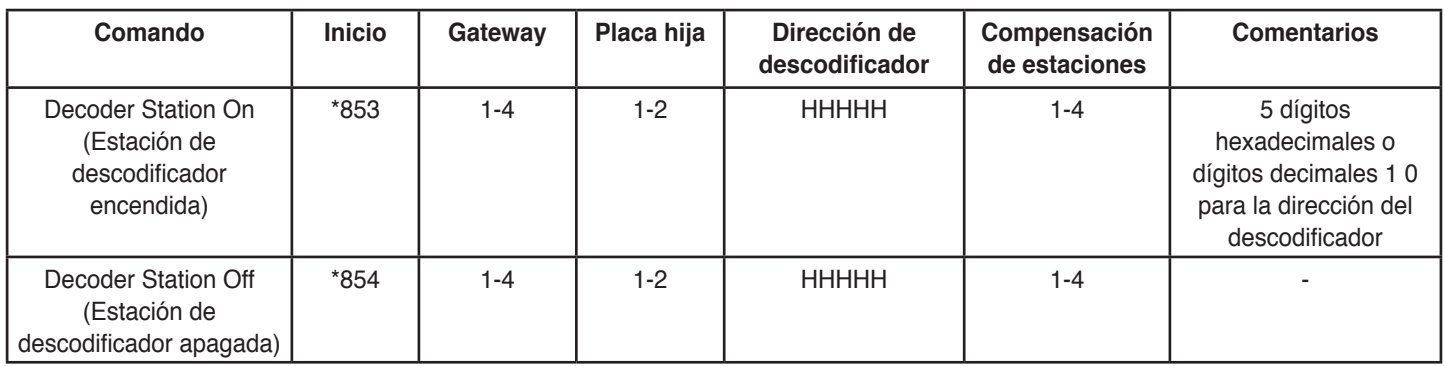

La dirección del descodificador es un número hexadecimal que puede contener los números 0-9, más A-F.

Si la dirección del descodificador no contiene A-F, entonces se puede utilizar la dirección de cinco dígitos. Si la dirección del descodificador sí contiene A-F, entonces debe utilizarse la dirección de diez dígitos. Introduzca 10 para A, 11 para B, 12 para C, 13 para D, 14 para E y 15 para F.

#### **Ejemplos:**

Si la dirección del descodificador es 39123, entonces introduzca la dirección de cinco dígitos 39123. Si la dirección del descodificador es 39ABF, entonces introduzca la dirección de diez dígitos 03 09 10 11 15.

# **APÉNDICE C: ESPECIFICACIONES**

# **General**

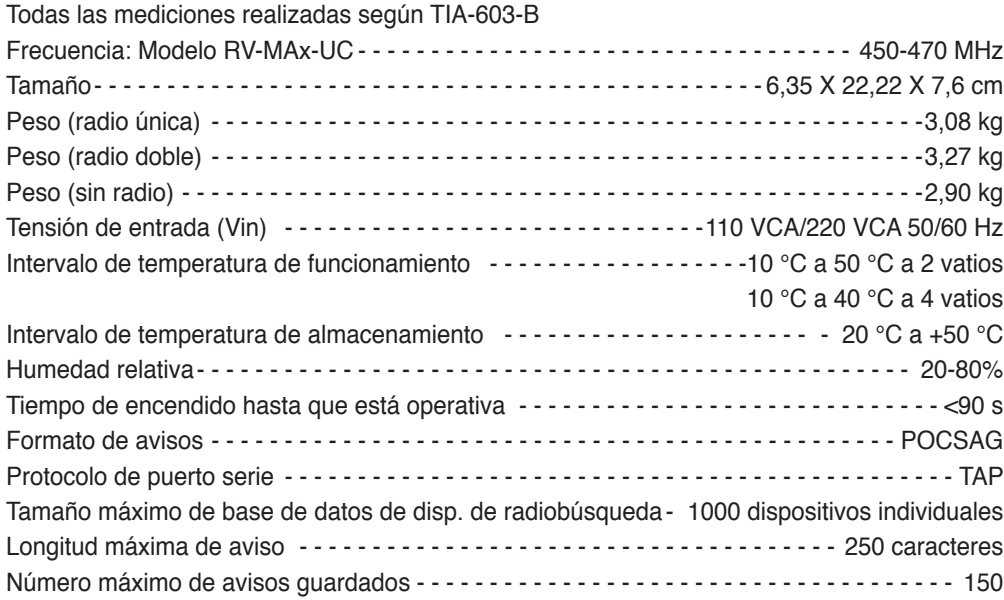

### **Transmisor**

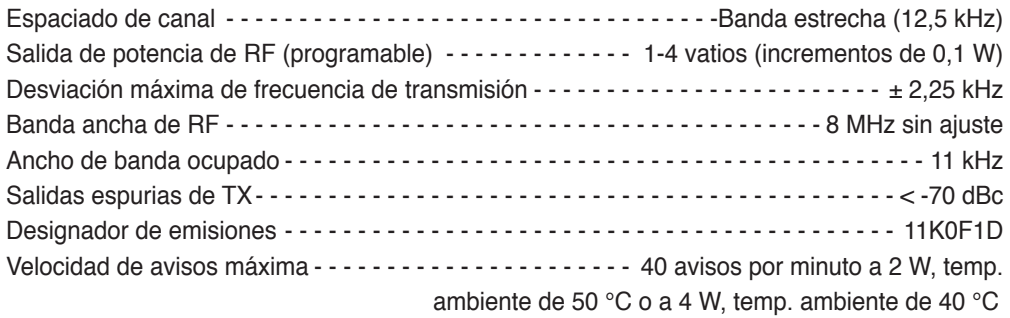

#### **Receptor**

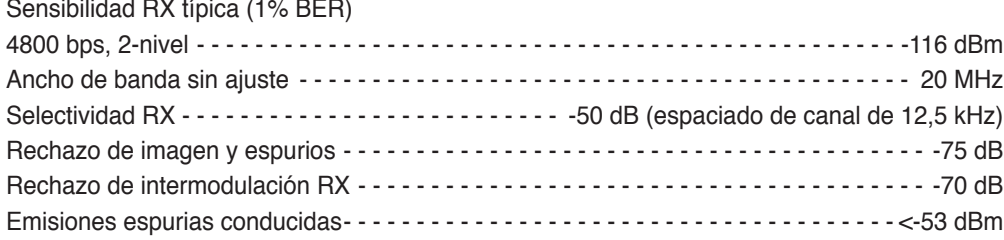

### **Señales de entrada y salida del usuario**

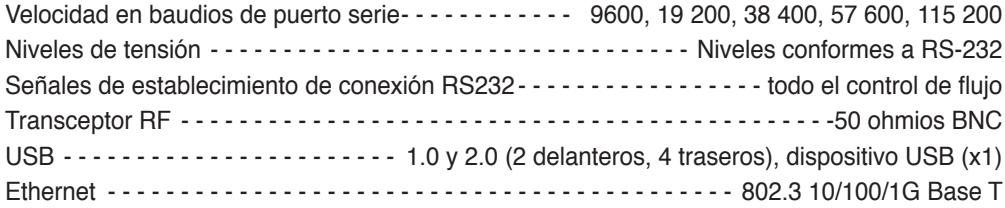

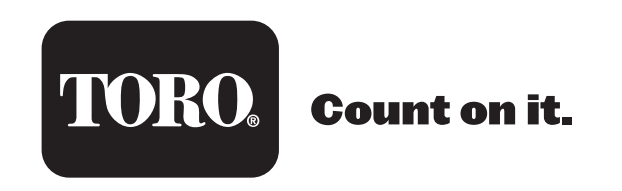